# Übungen LAT<sub>E</sub>X-Einführung Blatt 4

Dr. Carsten Gnörlich (cg@techfak.uni-bielefeld.de) 05.05.2015

Abgabe: 12.05.2015

Aufgabe 1 (10 Punkte)

Setzt die folgenden Zeilen mit Schriftarten, Schriftgrößen und Abständen um.

### VORTRAGSANKÜNDIGUNG

### Textverarbeitung mit LAT<sub>EX</sub>

Sommersemester 2015 - *uberarbeitete Version ¨*

## Aufgabe 2 (10 Punkte)

Geben Sie die LATEX-Befehle an, um die folgenden Aufgaben zu lösen:

- 1. Erzeugen eines vertikalen Zwischenraumes von genau 30mm
- 2. Erzeugen eines Seitenumbruchs
- 3. Ausgabe eines Abbildungsverzeichnisses
- 4. Eine Abbildung habe die folgende Unterschrift:

\caption{Das Lorem ipsum ist ein Blindtext, der wie lateinischer Text aussieht, aber tatsächlich keine Bedeutung hat. Er dient zum Vorführen von Layout, ohne den Leser durch seinen (nicht vorhandenen) Inhalt abzulenken}.

Wie kann man die Abbildung mit dem Kurzeintrag "Das Lorem Ipsum" in das Abbildungsverzeichnis übernehmen?

5. Was braucht man,wenn man einen Index anlegen will (Usepackage, Befehle usw.)?

Hinweis: Sie können die Antworten direkt in die Email schreiben oder Sie können die verbatim-Umgebung nutzen, um eine .tex Datei zu erstellen.

## Aufgabe 3 (15 Punkte)

Erzeugen Sie mit *dia* (oder einem anderen Programm, das *encapsulated postscript* erzeugen kann) das folgende Schaubild und setzen Sie es wie nachfolgend dargestellt in einer *figure*– Umgebung. Die Breite des Schaubilds soll 8cm betragen.

Geben Sie den LATEX-Quellkode mit der kompletten *figure*–Umgebung sowie die *.eps-Datei* des Schaubilds ab.

Hinweise zur Erstellung des Schaubilds: Die Große der Ovale, des verwendeten Zeichensatzes ¨ sowie die benutzten Farben müssen nicht 100%ig mit dem Original übereinstimmen. Zeichnen Sie das Schaubild so, dass es sinngemäß der Aufgabenstellung entspricht.

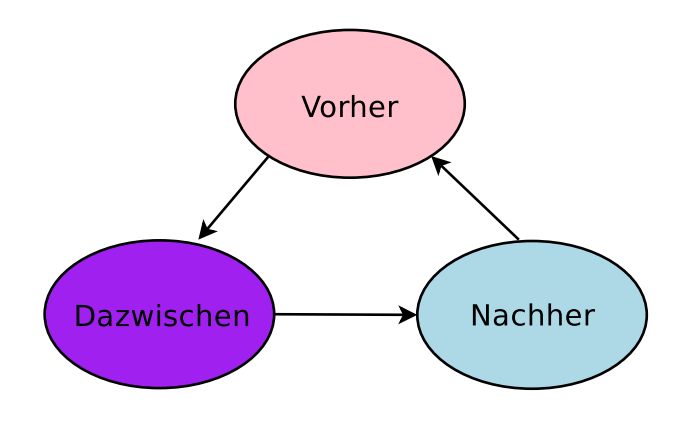

Abbildung 1: Der von uns entwickelte Dreierzyklus

## Aufgabe 4 (15 Punkte)

Geben Sie den um LATEX-Quellkode erweiterten Text aus dem nachfolgend gezeigten Rahmen<sup>1</sup> an, um das auf der nächsten Seite gezeigte Stichwort-Verzeichnis zu erhalten.

Beispieltext (aus Wikipedia entnommen und abgewandelt):

Ein Tisch (mit Speisen eingedeckt auch Tafel) ist ein Möbelstück, welches sich durch eine zugängliche, meist ebene Fläche charakterisieren lässt. Die am häufigsten auftretenden Kategorisierungen sind wahrscheinlich Ablage, Esstisch und Arbeitsflache (Schreibtisch). ¨

### Hinweis zu der Abgabe

Geben Sie Ihre Lösungen bitte per E-Mail an die unten angegebene Adresse ab. Als Abgabe benötigen wir den L<sup>AT</sup>EX-Quellcode (also die .tex-Datei), *nicht* die Ergebnisdateien (.dvi oder .pdf). Für Aufgaben, die keinen L<sup>AT</sup>EX-Quellkode benötigen, geben Sie die Lösungen bitte als Text direkt in der E-Mail ab und verwenden Sie sinnvolle Antwortmöglichkeiten (z.B. 1.1. xxx falls unter Aufgabe 1.1 der Begriff *xxx* angekreuzt werden soll). Bei Fragen können Sie sich sowohl an Franziska als auch an Carsten Gnörlich wenden.

### E-Mail-Adresse

Franziska Obracaj fobracaj@techfak.uni-bielefeld.de

### Downloads (Folien, Übungsblätter, Beispieldateien)

http://www.techfak.uni-bielefeld.de/∼cg/lehre-latex.html

<sup>1</sup>Der Rahmen dient nur zur Abgrenzung und soll nicht dargestellt werden.

### Index

Möbelstück, 3

Tafel, *siehe* Tisch Tisch, 3 Ablage-, 3 Arbeitsfläche, 3 Esstisch, 3